## Public Purchase Vendor Registration - Part 1

To register with Reclamation District 1000 as a bidding vendor, <u>click here</u> and follow the instructions below.

If you are already registered and have an account on Public Purchase, please proceed to Part 2 of the Vendor Registration process to register with Reclamation District 1000.

1. Click Bidding Vendors Registration. Public Purchase will open in a new tab

| Public     | Purchase®                                                                                                    |                                                                                                    |
|------------|----------------------------------------------------------------------------------------------------|----------------------------------------------------------------------------------------------------|
| Help Login |                                                                                                    |                                                                                                    |
|            | Vendor Registration                                                                                                    |                                                                                                    |
|            | Step 1<br>Plan Step 2<br>Company<br>Info                                                                                                    | Step 5         Step 6         Step 7           Notifications         Canfirmation         Complete                                                                                                    |
|            | Registration Type: Select a Plan                                                                                                    |                                                                                                    |
|            | Register for Bid Syndication                                                                                                    | Register for Free                                                                                                    |
|            | Let us do the work for you! Our Bid Syndication completely<br>automates the entrie bid market place. Our Proprietary<br>syndicating thousands of Bids across the country. No more<br>searching for work. The business is now waiting for you in<br>your Inbox. Its a THRET REILLION DOLLAR a year industry.<br>It is a striket REILLION DOLLAR a year industry.<br>and see what is available for your business today. Bid<br>syndiction starts at: 339-000 for 12 months.<br>All the benefits of free registration<br>essenching for bids<br>Customized results for your area and business<br>Eductors in finding and responding to bids<br>Cut costs in finding and responding to bids<br>Montoning 9,400-Government Institutions<br>[More Info] | The Public Purchase Bid Board nosts business opportunities<br>from over 505 Government Institutions and has millions of<br>dilarst in government bids each year. You can register<br>diverting with any of othese agencies. All Business<br>opportunities are available online and available for<br>download. Hany bids allow you to respond electronically<br>bud Board and responding to bids is absolutely RRE.<br>Bid Board and responding to bids is absolutely RRE.<br>Bespont to documents electronically such as W-9's<br>Bespont to documents electronically<br>respond to gour costs in responding Electronically<br>Free Registration |
|            | Register for Bid Syndication<br>* If you are already a vendor in Public Purchase, please login and signup right<br>from your home page.                                                                                                    |                                                                                                    |

- 2. Select Free Registration. The rest of the instructions given are for the Free Registration but you may choose Bid Syndication if you would like access to the other options Public Purchase provides to vendors
- 3. Fill in your company information. Items in **bold** are required fields.

| Plan Cor                  | tep 2 Step 3 Step 4<br>mpany Classifications Regions                                                            | Step 5<br>Notifications | Step 6<br>Confirmation | Step 7<br>Complete |
|---------------------------|----------------------------------------------------------------------------------------------------|-------------------------|------------------------|--------------------|
|                           | ring the last week but were not able to complet<br>d a username and password, you can continue<br>and password] |                         | ore.                   |                    |
| Registration Type: Free I | Registration                                                                                                    |                         |                        |                    |
| ompany Information        |                                                                                                    |                         |                        |                    |
| Company name              | Example Registration                                                                                            |                         |                        |                    |
| DBA                       |                                                                                                    | (optional)              |                        |                    |
| Address                   | 1234 North Parkway                                                                                              | ]                       |                        |                    |
|                           |                                                                                                    | (optional)              |                        |                    |
|                           |                                                                                                    | (optional)              |                        |                    |
| City                      | North Richland Hills                                                                                            | _                       |                        |                    |
| State/Prov                | Texas                                                                                                    |                         |                        |                    |
| Zip/Postal Code           | 76180                                                                                                    |                         |                        |                    |
| Country                   | United States                                                                                                   | •                       |                        |                    |
| Time Zone                 | Central Time (US & Canada)                                                                                      |                         |                        |                    |
| Website Address           |                                                                                                    | (optional)              |                        |                    |
| Federal Tax Id            | (optional)                                                                                                    |                         |                        |                    |
| DUNS Number               | (optional)                                                                                                    |                         |                        |                    |
| In Business Since         | (for example, 1998) (optional)                                                                                  |                         |                        |                    |
| Company Type              | <ul> <li>(optional)</li> </ul>                                                                                  |                         |                        |                    |
| Business Description      |                                                                                                    | (optional)              |                        |                    |
| Company Logo              |                                                                                                    | //                      |                        |                    |

4. Fill in your main contact information. This will be used to verify your information in order to complete registration later on

| Main Contact  |                                                                                                    |
|---------------|----------------------------------------------------------------------------------------------------|
| First Name    | John Middle Initial (optional)                                                                                                    |
| Last Name     | Smith                                                                                                    |
| Email Address | nrhpurchasing@gmail.com                                                                                                    |
|               | Important: Several free email providers will block email from any sender<br>who is not in your address book/contact list. This is particularly true for<br>Yahoo email accounts. Please make sure you add to your address<br>book/contact list the following emails <b>BEFORE</b> registering:<br>• notices@publicpurchase.com<br>• support@publicpurchase.com<br>• supportrep@publicpurchase.com |
| Phone Number  | 9876543210 ext                                                                                                    |
| Fax Number    |                                                                                                    |
|               | ☑ Same address as the Company                                                                                                    |

### 5. Fill in username and password

| User Name |          |               |                 |       |
|-----------|----------|---------------|-----------------|-------|
|           | Username | nrhpurchasing |                 |       |
|           | Password | •••••         | Verify Password | ••••• |
|           |          |               |                 |       |
| Back      | Cancel   | lext Step     |                 |       |

- 6. Click Next Step
- 7. Select the classifications for the products and/or services your company provides. You must choose at least one code. Click Add next to the code.

| Browse       | Search                                                                                                    |
|--------------|----------------------------------------------------------------------------------------------------|
| • Adm<br>• A | ommodation and food services<br>ninistrative and support and waste management and remediation services<br>dministrative and support services<br>• Business support services<br>• Business service centers<br>• Collection agencies<br>• Credit bureaus<br>• Document preparation services |
|              | <ul> <li>Eccliment preparation services</li> <li>[561410] Document preparation services [Definition] [Add]</li> <li>Word processing services</li> </ul>                                                                                                    |
|              | <ul> <li>Typing services</li> <li>Transcription services</li> <li>Stenographic services (except court or stenographic reporting)</li> <li>Secretarial services</li> </ul>                                                                                                    |
|              | Resume writing services     Radio transcription services     Proofreading services                                                                                                    |
|              | <ul> <li>Letter writing services</li> <li>Editing services</li> <li>Document transcription services</li> </ul>                                                                                                    |
|              | <ul> <li>Document preparation services</li> <li>Dictation services</li> <li>Desktop publishing services (I.e. document preparation service)</li> </ul>                                                                                                    |

- 8. When finished, click Next Step
- 9. Select the regions you are interested in working with. Be sure to select California as this is the region Reclamation District 1000 is located in

| Select Regions                                                |                                    |                           |
|---------------------------------------------------------------|------------------------------------|---------------------------|
| Please select the regions that<br>[Select All] [Unselect All] | you are interested in working with |                           |
| 🔲 Alabama                                                     | Michigan                           | V Texas                   |
| Alaska                                                        | Minnesota                          | 🔲 Utah                    |
| Arizona                                                       | Mississippi                        | Vermont                   |
| Arkansas                                                      | Missouri                           | 🔲 Virginia                |
| California                                                    | Montana                            | Washington                |
| Colorado                                                      | Nebraska                           | 🔲 West Virginia           |
| Connecticut                                                   | Nevada                             | Wisconsin                 |
| Delaware                                                      | New Hampshire                      | Wyoming                   |
| District of Columbia                                          | New Jersey                         | Alberta                   |
| Florida                                                       | New Mexico                         | British Columbia          |
| 🔲 Georgia                                                     | New York                           | Manitoba                  |
| 🔲 Hawaii                                                      | North Carolina                     | New Brunswick             |
| 🔲 Idaho                                                       | 🔲 North Dakota                     | Newfoundland and Labrador |
| Illinois                                                      | Ohio                               | Northwest Territories     |
| 🔲 Indiana                                                     | 🔲 Oklahoma                         | 🔲 Nova Scotia             |
| Iowa                                                          | Oregon                             | Nunavut                   |
| Kansas                                                        | Pennsylvania                       | Ontario                   |
| Kentucky                                                      | Puerto Rico                        | Prince Edward Island      |
| 🔲 Louisiana                                                   | Rhode Island                       | Quebec                    |
| Maine                                                         | South Carolina                     | Saskatchewan              |
| Maryland                                                      | South Dakota                       | Tukon                     |
| Massachusetts                                                 | Tennessee                          |                           |
| [Select All] [Unselect All]                                   |                                    |                           |

## 10. Click Next Step

11. Select the government agency types you are interested in working with. Be sure to select City/Municipality

| with which you wish to work:   |
|--------------------------------|
| Port/Transit/Airport Authority |
| Public Works                   |
| School District                |
| State                          |
| University/College             |
| C Other                        |
|                                |

12. Select notification messages you wish to receive. Be sure to at least select the first option in order to find out about bids from Reclamation District 1000

| Notification    | Messages                                                                                     |
|-----------------|----------------------------------------------------------------------------------------------|
| [Select All] [U |                                                                                              |
| V My selecte    | ed classifications match a bid from an agency I am registered with                           |
| There is a      | "Bid Reading" notice for a bid I worked on (pre-award)                                       |
| 🔽 There is a    | an "Intent to Award" notice for a bid I worked on (pre-award)                                |
| 🗹 There is a    | an "Notice of Award" for a bid I worked on                                                   |
| Public Pure     | chase finds bids that may be of interest to me and invites me to sign up for bid syndication |
| [Select All] [U | nselect All]                                                                                 |
| Back            | Cancel Next Step                                                                             |

- 13. Click Next Step
- 14. Select No, Thank You to continue with the free registration

| Registration Type: Free Registration                                                                                                    |                   |              |                 |            |  |  |  |  |
|----------------------------------------------------------------------------------------------------|-------------------|--------------|-----------------|------------|--|--|--|--|
| You have selected Free Registration with Public Purchase. There are MANY business opportunities NOT available with free registration. Listed below are some business opportunities based on YOUR selected classifications and regions of interest available right now. Are you aware of these opportunities? When you sign up for our Bid Syndication service you will have access to all of these opportunities along with enhanced search and browse functionality. Don't miss out. Get more business today! |                   |              |                 |            |  |  |  |  |
| Categories (Note: Click on the ⊞ to open each section)                                                                                                    | Today             | Week         | Current         | Year       |  |  |  |  |
|                                                                                                    | 18                | 38           | 99              | 1811       |  |  |  |  |
| Bid Syndication Plans         12 months - \$399.00         Do you want to sign up now for Bid Syndication?         If you click "No, Thank you", you will not lose any of of your inform         Yes       No, Thank You                                                                                                    | ation and will si | mply continu | e with Free Reg | istration. |  |  |  |  |

| Company Information                                               |                                                         |  |  |  |  |
|-------------------------------------------------------------------|---------------------------------------------------------|--|--|--|--|
| Company:                                                          | Example Registration                                    |  |  |  |  |
| DBA:                                                              |                                                         |  |  |  |  |
| Address:                                                          | 1234 North Parkway<br>North Richland Hills, TX, 76180   |  |  |  |  |
| Time Zone:                                                        | Central Time (US & Canada)                              |  |  |  |  |
| Website Address:                                                  |                                                         |  |  |  |  |
| Federal Tax Id:                                                   |                                                         |  |  |  |  |
| DUNS Number:                                                      |                                                         |  |  |  |  |
| In Business Since:                                                |                                                         |  |  |  |  |
| Company Type:                                                     |                                                         |  |  |  |  |
| Business Description:                                             |                                                         |  |  |  |  |
| Main Contact                                                      |                                                         |  |  |  |  |
| Name:                                                             | John Smith                                              |  |  |  |  |
| Email Address:                                                    | nrhpurchasing@gmail.com                                 |  |  |  |  |
| Phone:                                                            | (987) 654-3210                                          |  |  |  |  |
| Fax:                                                              |                                                         |  |  |  |  |
| Address:                                                          | 1234 North Parkway                                      |  |  |  |  |
|                                                                   | North Richland Hills, TX, 76180                         |  |  |  |  |
| User Name                                                         |                                                         |  |  |  |  |
| User Name:                                                        | nrhpurchasing                                           |  |  |  |  |
| Selected Classification                                           | ns                                                      |  |  |  |  |
| 🖌 531130 Lessors                                                  | s of miniwarehouses and self-storage units              |  |  |  |  |
| Selected Regions                                                  |                                                         |  |  |  |  |
| 🖌 Texas                                                           |                                                         |  |  |  |  |
| Agency Types                                                      |                                                         |  |  |  |  |
| 🗹 City/Municipality,                                              |                                                         |  |  |  |  |
| Notification Messages                                             |                                                         |  |  |  |  |
| 🖌 My selected classifi                                            | cations match a bid from an agency I am registered with |  |  |  |  |
| There is a "Bid Reading" notice for a bid I worked on (pre-award) |                                                         |  |  |  |  |
| 🗹 There is an "Intent                                             | to Award" notice for a bid I worked on (pre-award)      |  |  |  |  |
| ✓ There is an "Notice of Award" for a bid I worked on             |                                                         |  |  |  |  |
|                                                                   |                                                         |  |  |  |  |
| Back Cancel Ne                                                    | xt Step                                                 |  |  |  |  |

16. Click Done while on the Registration Submitted page

It can take up to 24 hours for your account to become active. You will receive an email from <a href="mailto:notices@publicpurchase.com">notices@publicpurchase.com</a> letting you know your account is activated. Be sure to add this email address to your contacts to avoid the bid notification emails being sent to your junk folder.

# Public Purchase Vendor Registration - Part 2

Once you receive your account activation email, you can proceed to registering the City of North Richland Hills or other agencies.

1. Go to the Public Purchase home page.

| Public   Pur | chase®                                                                                                    |      |        |
|--------------|----------------------------------------------------------------------------------------------------|------|--------|
| Help Logour  |                                                                                                    | Home | Search |
|              | Username:<br>Password:<br>Login<br>Did you forget your password?<br>Get help with your password here.<br>Not a member yet?<br>Register as a new Vendor.                                                                      |      |        |
|              | Watch out for Phishing Sites! Always check the address bar before<br>you login to Public Purchase. The page should be secure (https) and<br>should always say in green "The Public Group LLC" as the example<br>below shows. | Į    |        |

2. Fill in your username and password and click Login. This will take you to your home page which is customized to show only the bids you are invited to and responding to

| Public Purchase Lo | Purcha          | ISC®                 |                                                         |                         |                |                                  |
|--------------------|-----------------|----------------------|---------------------------------------------------------|-------------------------|----------------|----------------------------------|
| lelp Logout        |                 |                      |                                                         | Home                    | e Search B     | Browse My Stuff Tools            |
|                    |                 |                      |                                                         |                         |                | Select Region<br>Select Agency 🎽 |
| 2                  |                 | yndication today and | ee Market Analysis to see<br>start living the results!! | how Bid Syndication can | arget business | s for your company.              |
| et Analy           | Bids Invited To | ?                    |                                                         |                         |                |                                  |
|                    | Bid ► 2         | Agency ⊧             | Start Date ►                                            | End Date ►              | Timeleft       | Addendums                        |
|                    |                 |                      | No                                                      | bids                    |                |                                  |
|                    | Bids Respondin  | ід То                |                                                         |                         |                |                                  |
|                    | Bid 🕨 김         | Agency ►             | Start Date ►                                            | End Date ►              | Timeleft       | Addendums                        |
|                    |                 |                      | No                                                      | bids                    |                |                                  |

3. To register with an agency, select the region and agency from the drop-down menus on the right. Make sure to choose **Texas** for the region and **City of North Richland Hills** for the agency

| Open Bids for Cit | y of North Richland Hills |
|-------------------|---------------------------|
|-------------------|---------------------------|

| [Register with this agency] Texas City of North Richland Hills |            |                         |             |           |
|----------------------------------------------------------------|------------|-------------------------|-------------|-----------|
| Title                                                          | Start Date | End Date                | Time Left   | Addendums |
| RFB #13-032 - Miscellaneous Concrete Improvements              | Sep 12,    | Oct 3, 2013 2:00:00 PM  | 21 hours 55 | No        |
|                                                                | 2013       | CDT                     | min         | Addendums |
| RFB #13-034 - Adventure World Playground                       | Sep 27,    | Oct 16, 2013 2:00:00 PM | 13 days 21  | No        |
| Renovation 😿                                                   | 2013       | CDT                     | hours       | Addendums |
| RFP #13-021 - Animal Adoption and Rescue Center 🥡              | Sep 16,    | Oct 17, 2013 2:00:00 PM | 14 days 21  | No        |
|                                                                | 2013       | CDT                     | hours       | Addendums |

4. North Richland Hill's home page will show. Click Register with this Agency

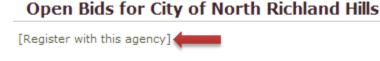

5. You will be taken to North Richland Hill's registration page. Read the instructions and then click Continue

#### **Registration with City of North Richland Hills**

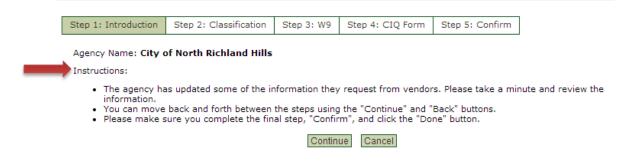

6. Classifications you chose during the initial registration process will show up here. You can add or delete classifications on this page

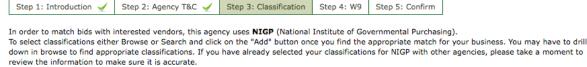

Please note that you can always manage your classifications for all agencies from within the "Tools" area.

Classifications you have Selected 12 [285-14] Circuit breakers, load centers, boxes, and panelboards [485-87] Soil retardant (for carpets, rugs, etc.) Ť Ť [485-86] Soap, hand: bar, liquid, and powdered Ť [485-82] Sanitary napkins and tampons, dispensable type Ť [485-73] Protectant (for furniture, carpet, fabrics, etc.) Ť [485-65] Janitorial equipment and supplies (not otherwise classified) Ť [485-54] Floor polishes and waxes, floor sealer, and dust mop treating compound Ť [485-40] Disinfectants, spray and powdered Ť [485-29] Cleanser, powdered, chlorinated Ť [485-25] Cleaner, tile and grout Ť [485-18] Cleaner, heavy duty degreaser, including oven cleaners Ť [485-10] Brooms, brushes, and handles Ť [485-03] Adhesive removers Ť [485-02] Animal cage cleaning compound

### 7. Click Continue

8. Fill in the blank W-9 form

| Step 1: Introduction 🖌                                                                                                    | Step 2: Classification 🤘                                                                                                    | Step 3: W9                                                                        | Step 4: CIQ Form                                                       | Step 5: Confirm                                                      |                                     |  |
|----------------------------------------------------------------------------------------------------|----------------------------------------------------------------------------------------------------|-----------------------------------------------------------------------------------|------------------------------------------------------------------------|----------------------------------------------------------------------|-------------------------------------|--|
| The agency requests that y                                                                                                    | ou please complete the fo                                                                                                    | llowing form.                                                                     |                                                                        |                                                                      |                                     |  |
| Form W-9 Request for Taxpayer Identification<br>Number and Certification                                                                                                    |                                                                                                    |                                                                                   |                                                                        |                                                                      |                                     |  |
| Name (as shown on your income tax                                                                                                    | x return)                                                                                                    |                                                                                   |                                                                        |                                                                      |                                     |  |
| Business name, if different from abo                                                                                                    | we                                                                                                    |                                                                                   |                                                                        |                                                                      |                                     |  |
| Check appropriate box:                                                                                                    |                                                                                                    |                                                                                   |                                                                        | tion,                                                                | t payee                             |  |
| Address (number, street, and apt. or                                                                                                    | r suite no.)                                                                                                    |                                                                                   | Requ                                                                   | ester's name and address (                                           | optional)                           |  |
| City, state, and ZIP code                                                                                                    |                                                                                                    |                                                                                   |                                                                        |                                                                      | 4                                   |  |
| List account number(s) here (options                                                                                                    | al)                                                                                                    |                                                                                   | I                                                                      |                                                                      |                                     |  |
| Part I Taxpayer Ide                                                                                                    | entification Number (                                                                                                    | (TIN)                                                                             |                                                                        |                                                                      |                                     |  |
| Enter your TIN in the appro<br>given on Line 1 to avoid bi<br>security number (SSN). Ho<br>disregarded entity, see the<br>your employer identificatio<br>to get a TIN on page 3.<br>Note. If the account is in r<br>guidelines on whose numb | ackup withholding. For indi<br>wever, for a resident alien,<br>e Part I instructions on pag<br>on number (EIN). If you do<br>more than one name, see | ividuals, this is y<br>, sole proprietor,<br>ge 3. For other er<br>not have a num | our social<br>or<br>ntities, it is<br>ber, see How<br>Emplo            | ver identification number                                            |                                     |  |
| Part Certification                                                                                                    |                                                                                                    |                                                                                   |                                                                        |                                                                      |                                     |  |
|                                                                                                    | perjury, I certify that:                                                                                                    |                                                                                   |                                                                        |                                                                      |                                     |  |
| <ol> <li>The number shown or<br/>issued to me), and</li> </ol>                                                                                                    | n this form is my correct ta                                                                                                    | xpayer identifica                                                                 | tion number (or I am                                                   | waiting for a numbe                                                  | er to be                            |  |
| notified by the Interna                                                                                                    | ackup withholding because<br>al Revenue Service (IRS) t<br>ds, or (c) the IRS has notif                                                              | that I am subject                                                                 | to backup withholdin                                                   | g as a result of a fa                                                | ilure to report                     |  |
|                                                                                                    | other U.S. person (define                                                                                                    | -                                                                                 |                                                                        |                                                                      |                                     |  |
| Certification instructions.<br>subject to backup withhold<br>estate transactions, item 2<br>cancellation of debt, contri<br>interest and dividends, you<br>instructions on page 4.                                                           | ling because you have faile<br>2 does not apply. For mort<br>ibutions to an individual re                                                            | ed to report all in<br>gage interest pai<br>tirement arrange                      | terest and dividends<br>id, acquisition or abai<br>ment (IRA), and gen | on your tax return. I<br>adonment of secured<br>erally, payments oth | For real<br>d property,<br>ner than |  |
| Sign<br>Here Signature of U.S. perso                                                                                                    | n                                                                                                    |                                                                                   |                                                                        | Date                                                                 |                                     |  |
|                                                                                                    |                                                                                                    |                                                                                   |                                                                        |                                                                      |                                     |  |

9. Click continue

#### 10. Fill in the blank Conflict of Interest Questionnaire

| Registration with City | of North | Richland | Hills |
|------------------------|----------|----------|-------|
|------------------------|----------|----------|-------|

| Step 1: Introduction 🖌                                                                                                    | Step 2: Classification 🖌                                                     | Step 3: W9 🖌            | Step 4: CIQ Form              | Step 5: Confirm         |                |
|----------------------------------------------------------------------------------------------------|------------------------------------------------------------------------------|-------------------------|-------------------------------|-------------------------|----------------|
| The agency requests that yo                                                                                                    | ou please complete the follow                                                | ing form.               |                               |                         |                |
|                                                                                                    | EST QUESTIONNAIR                                                             |                         |                               |                         | FORM CIQ       |
| This questionnaire reflects d                                                                                                    | hannes made to the law by H I                                                | 1491 90th Log R         | aular Corcion                 | OFFICE USE              | ONLY           |
| This questionnaire reflects changes made to the law by H.B. 1491, 80th Lea, Regular Session.         OFFICE OSE ONET           This questionnaire is being filed in accordance with Chapter 176, Local Government Code by a person with has a business relationship as defined by Section 176.001(1-a) with a local governmental ently and the person meets requirements under Section 176.006(a).         Date Reserved           By law this questionnaire must be filed with the records administrator of the local government entitient by the filed with the records administrator of the local savare of facts that require the statement to be filed. See Section 176.006, Local Government Code.         Date Reserved                                                                                                    |                                                                              |                         |                               |                         |                |
|                                                                                                    | nse if the person knowingly v<br>ense under this section is a Cl             |                         |                               |                         |                |
| 1. Name of person who has                                                                                                    | a business relationship with lo                                              | cal governmental ent    | ity.                          |                         |                |
| 2. 🗌 Check this box if you                                                                                                    | are filing an update to a previo                                             | ously filed questionna  | ire.                          |                         |                |
|                                                                                                    | file an updated completed question<br>stionnaire becomes incomplete or       |                         | te filing authority not later | than the 7th business d | ay after the   |
| 3. Name of local governmen                                                                                                    | t officer with whom filer has e                                              | mployment or busine     | ss relationship.              |                         |                |
|                                                                                                    |                                                                              |                         |                               |                         |                |
|                                                                                                    |                                                                              | Name of Officer         |                               |                         |                |
|                                                                                                    | ing subparts A, B, C & D) mu<br>ness relationship as defined b<br>necessary. |                         |                               |                         | lional         |
| <ol> <li>A. Is the local governmen<br/>income, from the filer of ti</li> </ol>                                                                                                    | t officer named in this section<br>he questionnaire?                         | n receiving or likely t | o receive taxable inco        | ome, other than inve    | stment         |
| O Yes O N                                                                                                    | •                                                                            |                         |                               |                         |                |
| B. Is the filer of the questionnaire receiving or likely to receive taxable income, other than investment income, from or at the direction of the local governmental entity?<br>governmental entity?                                                                                                    |                                                                              |                         |                               |                         |                |
| 🔘 Yes 🔍 No                                                                                                    |                                                                              |                         |                               |                         |                |
| C. Is the filer of this questionnaire employed by a corporation or other business entity with respect to which the local government officer serves as an officer or director, or holds an ownership of 10 percent or more?           Image: The serve of the serve of the serve |                                                                              |                         |                               |                         |                |
| D. Describe each employment or business relationship with the local government officer named in this section.                                                                                                    |                                                                              |                         |                               |                         |                |
|                                                                                                    |                                                                              |                         |                               |                         |                |
|                                                                                                    |                                                                              |                         |                               |                         |                |
| -                                                                                                    |                                                                              |                         |                               |                         |                |
| 4.<br>Signature of person doing                                                                                                    | business with the governmental er                                            | itity                   | Date                          |                         |                |
| L                                                                                                    |                                                                              |                         |                               | Ado;                    | ted 06/29/2007 |
|                                                                                                    |                                                                              |                         | Back Con                      | tinue Skip Ca           | ncel           |

- 11. Click Continue
- 12. On the confirmation page, you will be able to review all the information you have entered. If everything is correct, click Done

| Step 1: Introduction 🧹                  | Step 2: Agency T&C 🧹                                                             | Step 3: Classification 🧹 | Step 4: W9 🖌 | Step 5: Confirm |
|-----------------------------------------|----------------------------------------------------------------------------------|--------------------------|--------------|-----------------|
| Agency Name: City of N                  | orth Richland Hills                                                              |                          |              |                 |
| Review                                  |                                                                                  |                          |              |                 |
| <ul> <li>You selected classi</li> </ul> | the terms and condition do<br>fication codes from NIGP to<br>requested form: W9. |                          |              |                 |
|                                         |                                                                                  | Back Do                  | ne Cancel    |                 |

You are now registered to be a vendor with the City of North Richland Hills and can participate in our bids!